# 安盟多因素身份认证系统网络代理认证客 户端 LDAP 认证 管理员手册

四川安盟电子信息安全有限责任公司

2023 年 08 月

版本管理

| 版本   | 摘要                       | 编<br>者 | 日期         |
|------|--------------------------|--------|------------|
| 1.00 | 基本安装配置《安盟多因素身份认证系统-部署手册》 | 胡云辉    | 2023/07/04 |
| 1.01 | 整理成为独立的管理手册              | 陈俊     | 2023/08/15 |
| 1.02 | 客户端增加配置脚本说明              | 陈俊     | 2023/08/15 |

目录

## 目录

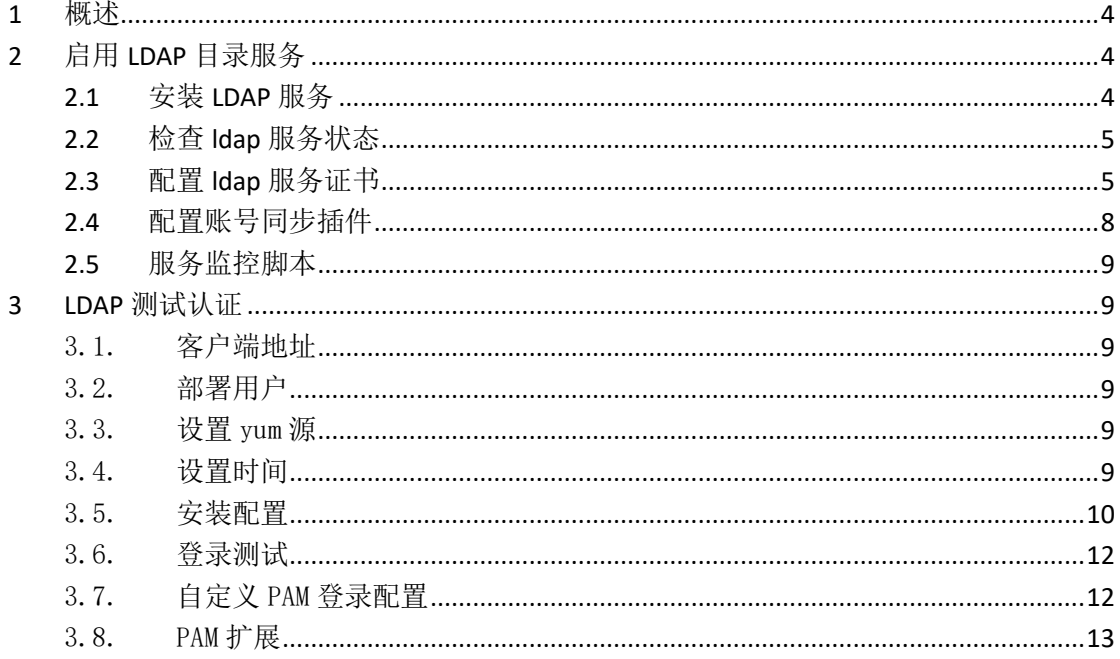

## <span id="page-3-0"></span>**1** 概述

安盟多因素身份认证系统 网络代理认证客户端 LDAP 协议认证,后文简称 LDAP 认证。 LDAP 认证是安盟认证系统创新开发的认证功能,可以融合现有网络的 LDAP 认证协议,通过 安盟认证进行第二次封装,实现由安盟认证系统统一认证的效果。启用后可以接管现有的 LDAP 认证。可以让客户端的输入转变成为安盟动态口令认证。

## <span id="page-3-1"></span>**2** 启用 **LDAP** 目录服务

#### <span id="page-3-2"></span>2.1 安装 LDAP 服务

根据以下步骤安装 LDAP 服务:

cd /data/app/anmeng-9.0\_2.2.XX-linux-x86\_64\_full/anmeng-ldap

./install\_ldap.sh

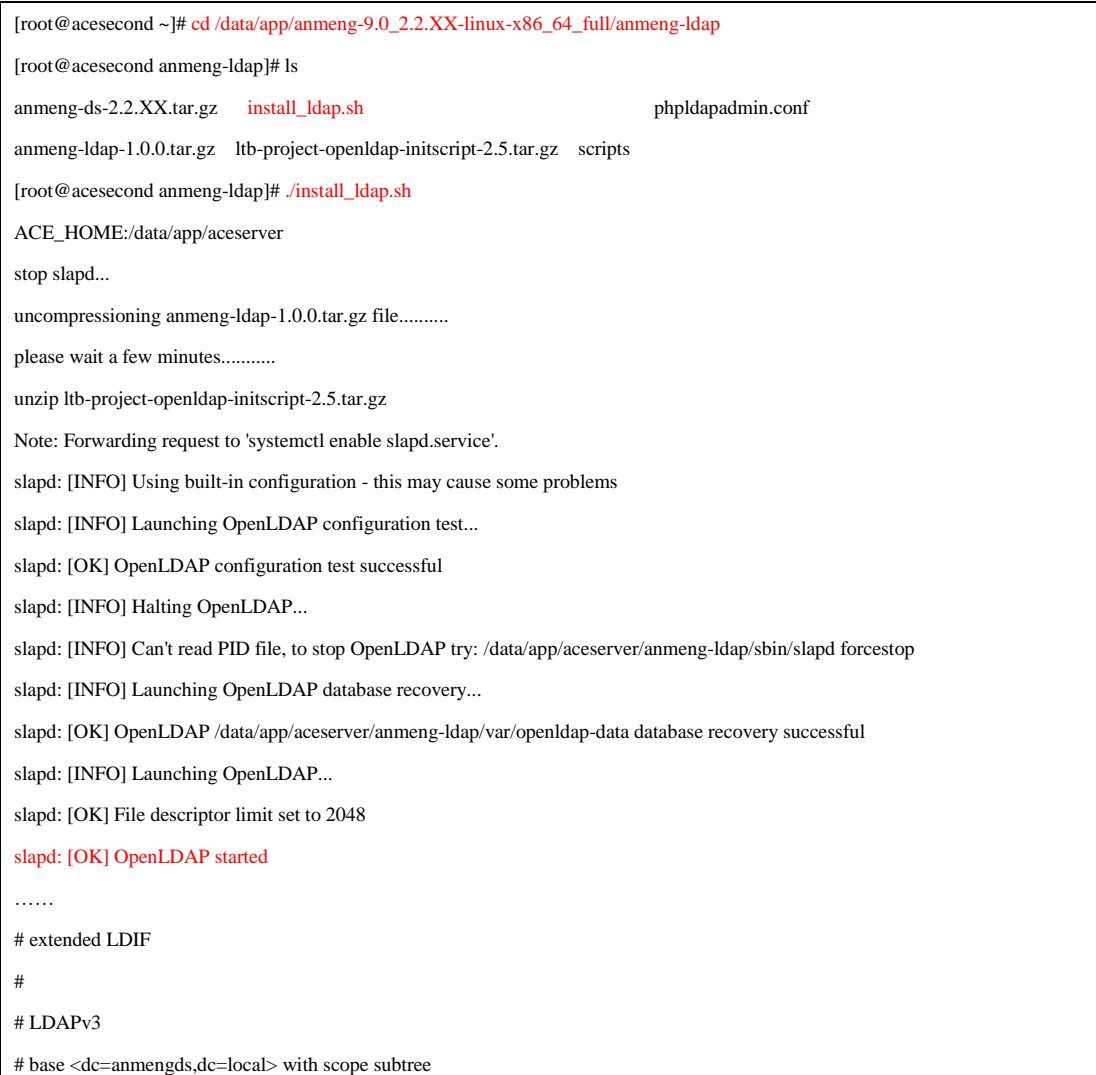

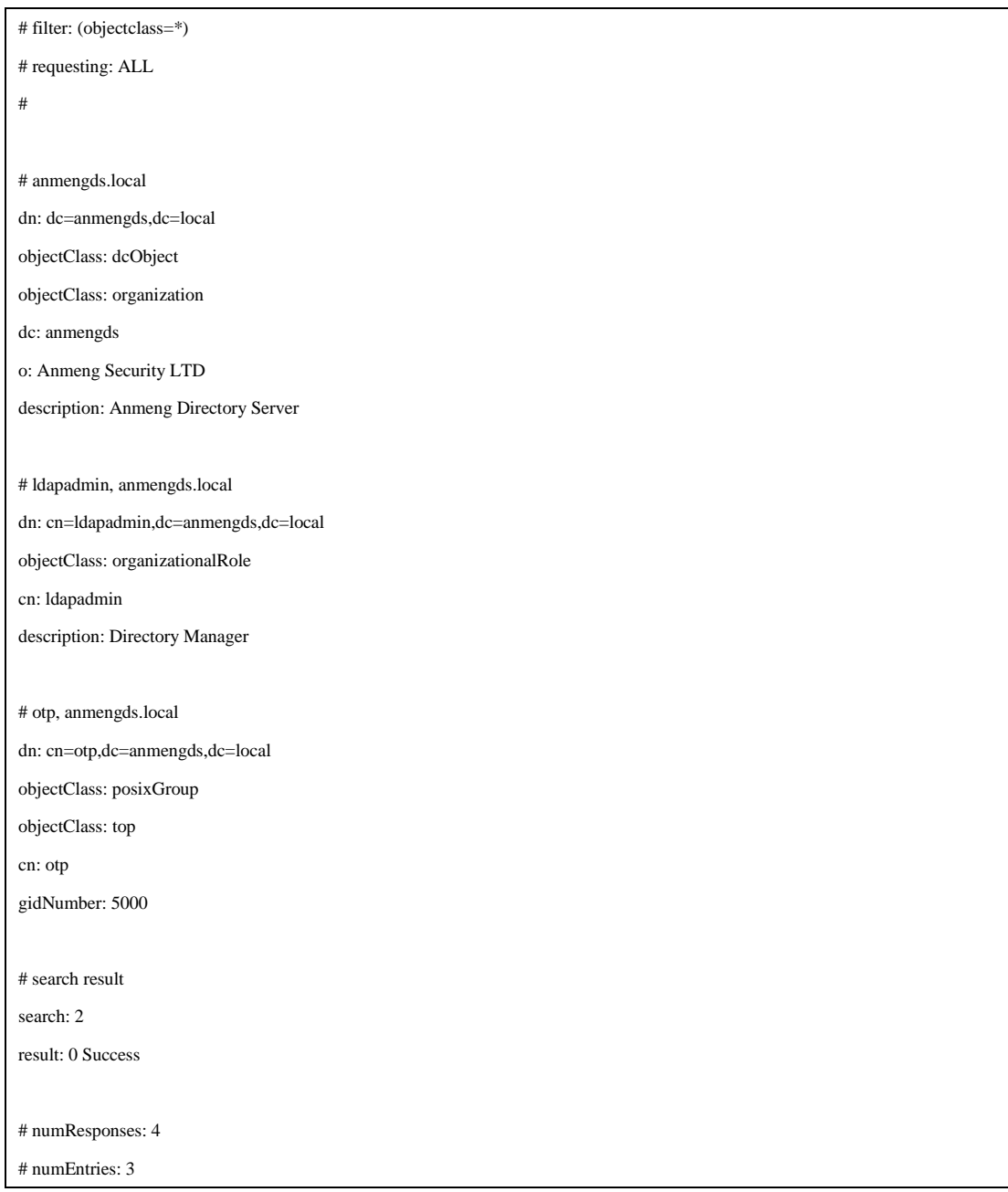

## <span id="page-4-0"></span>2.2 检查 ldap 服务状态

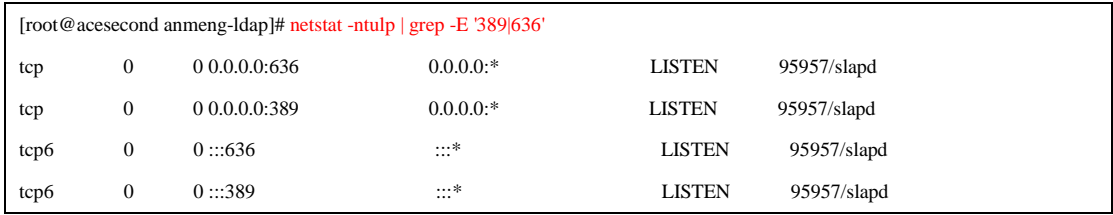

## <span id="page-4-1"></span>2.3 配置 ldap 服务证书

首先,请确定在主服务器上已经配置好了 ldap 服务证书,并将/etc/openldap/ssl 复制出

来了。

将从主服务器上复制出来的 ssl 目录复制到备服务器的/etc/openssl/目录中,并将目录权 限设置为 755。

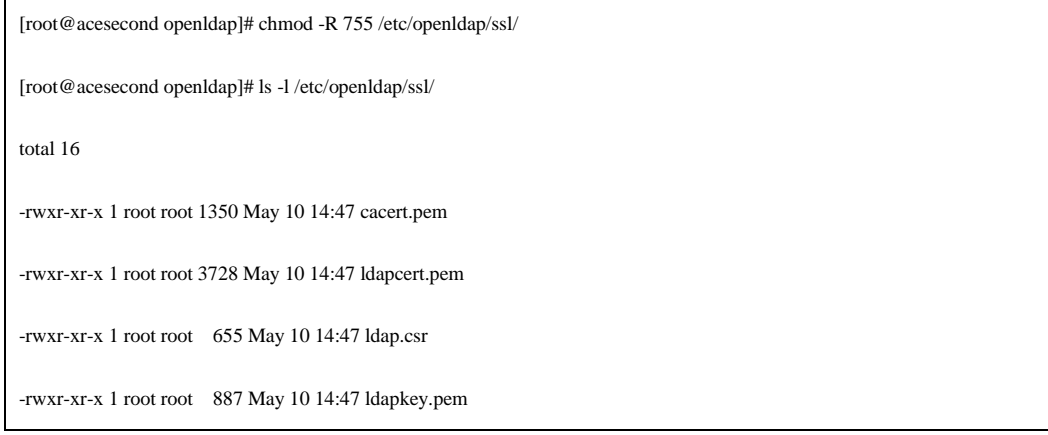

修改\$ACE\_HOME/anmeng-ldap/etc/openldap/slapd.conf,在 TLSCipherSuite 后面增加以下

#### 配置

TLSCACertificateFile /etc/openldap/ssl/cacert.pem

TLSCertificateFile /etc/openldap/ssl/ldapcert.pem

TLSCertificateKeyFile /etc/openldap/ssl/ldapkey.pem

详细步骤如下:

[root@acesecond ~]# cd \$ACE\_HOME/anmeng-ldap/etc/openldap

[root@acesecond openldap]#

[root@acesecond openldap]# vim slapd.conf

……

rootdn "cn=ldapadmin,dc=anmengds,dc=local"

rootpw {SSHA}TlDlKuGgkzLfRF1iN1l7jgPfYvti7+p2

directory /data/app/aceserver/anmeng-ldap/var/openldap-data

index objectclass,entryCSN,entryUUID eq

TLSProtocolMin 3.3

TLSCipherSuite ECDHE-RSA-AES256-SHA384:AES256-SHA256:!RC4:HIGH:!MD5:!aNULL:!EDH:!EXP:!SSLV2:!eNULL

TLSCACertificateFile /etc/openldap/ssl/cacert.pem

TLSCertificateFile /etc/openldap/ssl/ldapcert.pem

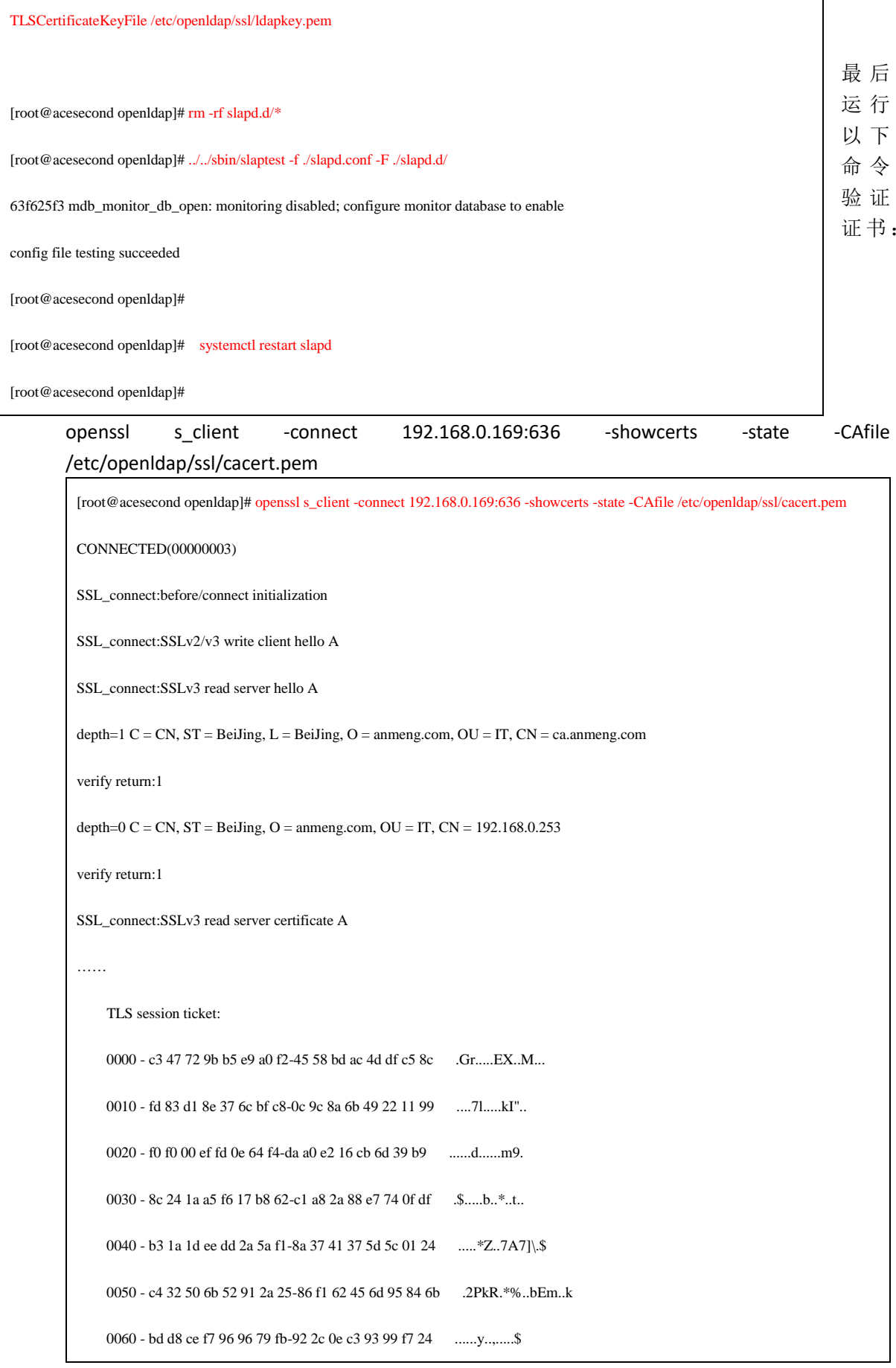

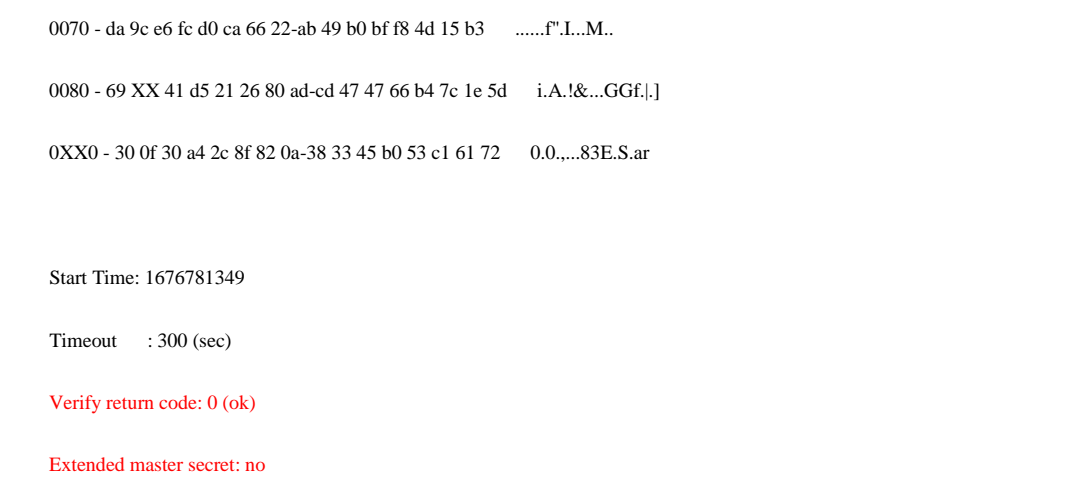

注: 当出现 Verify return code:0(ok)时, 表示该工具运行完成, 请按 ctrl+c 退出。

#### <span id="page-7-0"></span>2.4 配置账号同步插件

LDAP 服务要同步安盟认证系统的账号, 还需要通过 sysadmin 登录到主服务的后台管理 系统,用备服务器的地址注册类型为目录服务的组件,然后登录到服务器后台,执行以下命 令:

cd \$ACE\_HOME/anmeng-Idap/bin ./dsinit 根据提示输入主 core 服务的地址、服务端口和 sysadmin 的密码 ./startup.sh

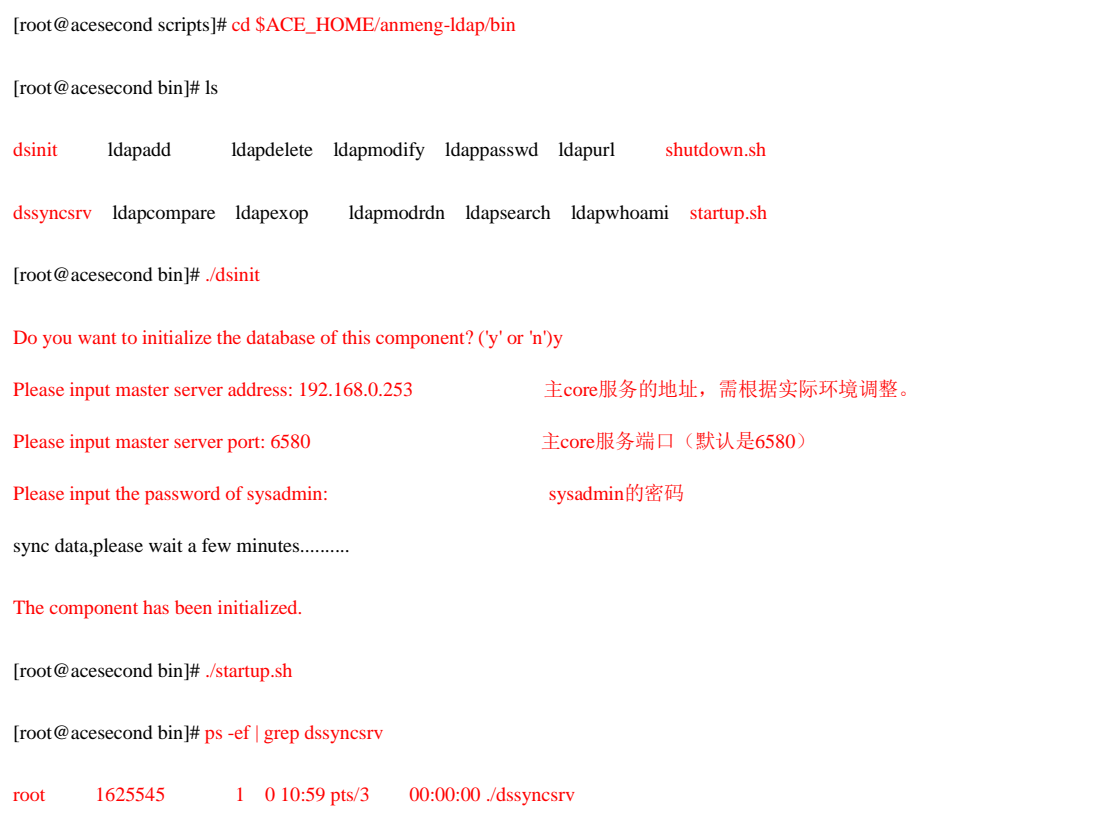

#### <span id="page-8-0"></span>2.5 服务监控脚本

安盟认证系统自带服务监控脚本,通过系统的任务计划设置每隔 2 分钟探测一次系统 的服务是否正常。

[root@acesecond bin]# crontab -l

59 23 \* \* \* /data/app/aceserver/anmeng-core/bin/daily\_task.sh >> /var/log/ace\_daily.log 2>&1

@reboot /data/app/aceserver/auditserver.sh >> /var/log/anmeng\_audit\_reboot.log 2>&1

#\*/2 \* \* \* \* /data/app/aceserver/auditserver.sh >> /var/log/anmeng\_audit.task.log 2>&1

默认每隔 2 分钟检测服务的配置是注释状态, 如需启用, 将"#"号删除即可。

## <span id="page-8-1"></span>**3 LDAP** 测试认证

<span id="page-8-2"></span>3.1. 客户端地址

192.168.0.118,请根据实际环境进行调整。

<span id="page-8-3"></span>3.2. 部署用户

OS 系统配置双因子认证功能,需采用 root 用户。如果 root 用户无法通过 xshell 等工 具直接通过 ssh 服务连接到服务器, 可能是 ssh 启用了禁用 root 登录的配置, 请参考 root 账号无法通过 ssh 登录解除禁用。

<span id="page-8-4"></span>3.3. 设置 yum 源

OS 系统配置双因子认证功能,需要用到 sssd 服务,如果没有安装 sssd 服务,可以通 过 yum install sssd 进行安装, 此时, 需要确保有可用的 yum 源, 如果没有 yum 源, 可参 考设置 yum 源。

<span id="page-8-5"></span>3.4. 设置时间

确保服务器的时间和北京时间相同,如采用 ntpdate 命令同步网络时间。

[root@client ~]# ntpdate ntp1.aliyun.com

19 Feb 11:35:19 ntpdate[24584]: step time server 120.25.115.20 offset -28800.399087 sec

[root@client ~]# date

Sun Feb 19 11:35:21 CST 2023

 $[root@client ~\sim]$ #

如果服务器不能联接外网,则无法读取网络时间,可通过 date 命令手动设置时间。

[root@client ~]# date -s '2023-03-27 11:34:21'

Sun Feb 19 11:35:21 CST 2023

#### <span id="page-9-0"></span>3.5. 安装配置

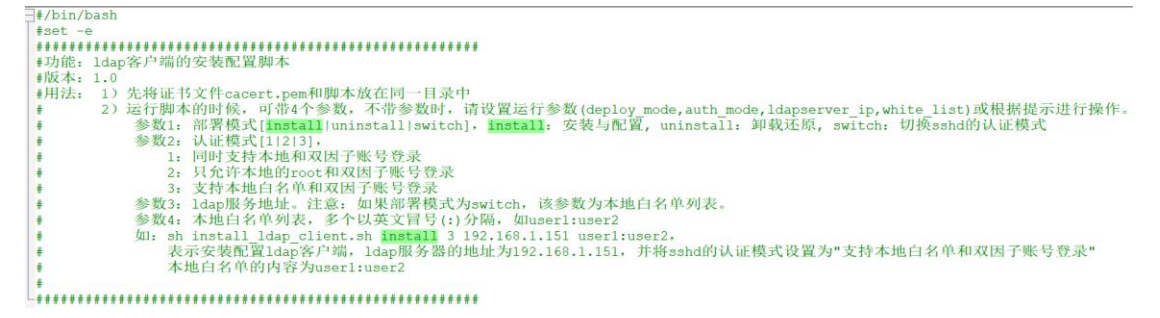

请上传安装配置脚本 ldap-authconf 目录到服务器,如/opt 目录中,包括安装配置脚 本:install\_ldap\_client.sh(在工具软件/Linux 客户端配置脚本目录中)、卸载脚本: uninstall ldap client.sh(在工具软件/Linux 客户端配置脚本目录中)和证书 cacert.pem (从主服务器的/etc/openldap/ssl 目录中获取),完整的文件列表如下所示:

```
[root@ecs-anmng-arm-c91c ldap-authconf]# ls -l
total 20
-rw------- 1 root root 1350 May 29 16:34 cacert.pem
-rwx------ 1 root root 8865 May 29 16:34 install_ldap_client.sh
-rwx------ 1 root root 2991 May 29 16:34 uninstall_ldap_client.sh
[root@ecs-anmng-arm-c91c ldap-authconf]# |
```
在运行安装配置脚本之前,需先修改脚本中关于 LDAP 服务器的地址和域名。

vim install\_ldap\_client.sh #/bin/bash #set -e ########################### #这是一个ldapclinet的安装脚本 ########################### ########################### #填写ldap服务端IP地址,需根据实际环境进行调整。 ldapserver\_ip=192.168.0.216 #请填写ldap服务器端口 ldapserver\_port=636 #日志名称 monitor\_log=install\_ldap.log #域名 dc\_name1=anmengds dc\_name2=local ……

验证证书是否有效(192.168.0.216 为本文档环境中的负载地址,需根据实际环境进行调 整):

openssl s\_client -connect 192.168.0.216:636 -showcerts -state -CAfile /opt/ldapauthconf/cacert.pem

[root@client ldap-authconf]# openssl s\_client -connect 192.168.1.60:636 -showcerts -state -CAfile /opt/ldap-authconf/cacert.pem

CONNECTED(00000003) SSL connect:before/connect initialization SSL\_connect:SSLv2/v3 write client hello A SSL\_connect:SSLv3 read server hello A depth=1  $C = CN$ ,  $ST = Beijing$ ,  $L = Beijing$ ,  $O = ammeng.com$ ,  $OU = IT$ ,  $CN = ca. ammeng.com$ verify return:1 depth=0 C = CN, ST = BeiJing, O = anmeng.com, OU = IT, CN = 192.168.1.60 0000 - c9 43 11 36 4e fc 00 b4-17 60 f1 f9 6d b3 32 49 .C.6N....'.m.2I 0010 - a0 af 63 48 d3 e4 66 28-6c 07 25 f9 24 81 d0 b2 ...cH..f(1.%.\$... 0020 - 20 50 9d b5 e9 4a fb 40-b1 ff 5c 75 9b 8b a0 48 P.J.@..\u...H 0030 - 34 d5 47 44 23 26 ac 50-4a XX 9a 86 c9 21 32 f3 4.GD#&.PJ....!2. 0040 - 2b bb b6 2f 7e 36 06 b8-40 20 b3 f7 48 f0 78 0b +./~6..@ ..H.x. 0050 - c8 47 54 4f 9a ba 67 ed-90 6a 93 e5 13 1d 5c eb GTO..g..j..... 0060 - 43 87 a3 cf dc 78 25 7a-0f 89 3c 9a 80 f6 f1 21 C...x%z..<....! 0080 - fb b4 0b 64 4f fd 81 ac-70 c5 3d e1 eb 4e 2d 6e ...dO...p.=..N-n 0XX0 - 3a 1f 8a c9 cb 27 d8 70-86 fc e9 50 d0 80 e0 f8 .....'.p...P.... Start Time: 1676797538 Timeout :  $300$  (sec) Verify return code: 0 (ok)

注: 当出现 Verify return code:0(ok)时, 表示该工具运行完成, 请按 ctrl+c 退出。

#### 运行配置脚本自动配置

#### cd/opt/ldap-authconf

(需检查该脚本是否有执行权限, 如果没有, 需通过 chmod +x ./install Idap client.sh install Idap client.sh 命令为其添中可执行权限。)

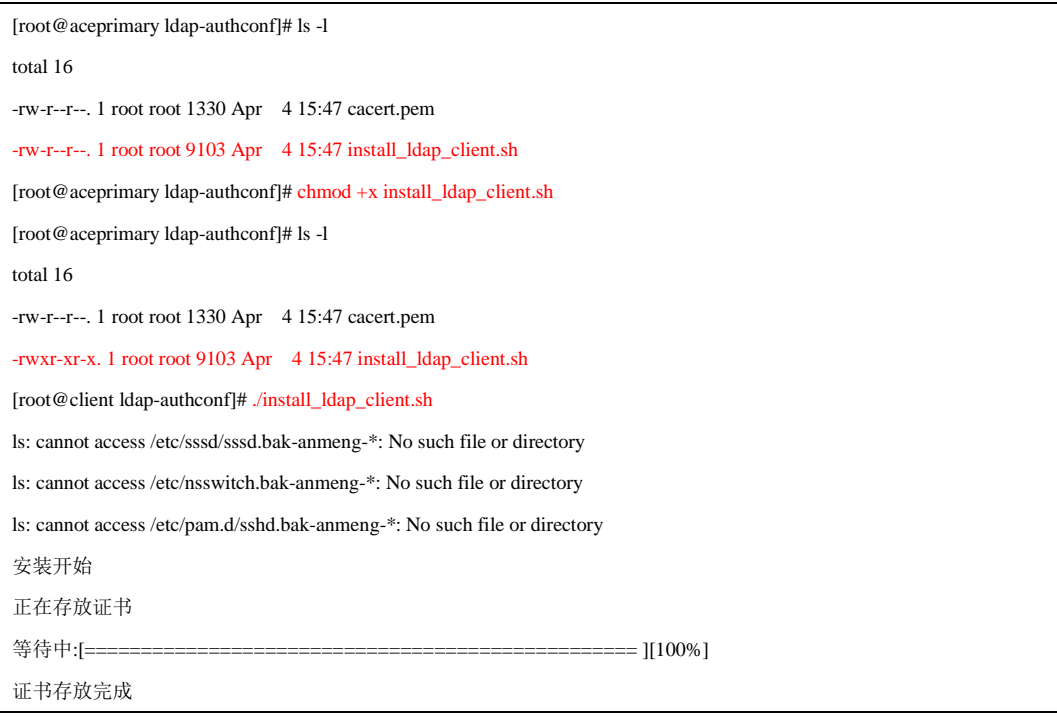

sssd正在安装,请等待: Loaded plugins: fastestmirror Loading mirror speeds from cached hostfile Package sssd-1.16.0-19.5.h5.eulerosv2r7.x86\_64 already installed and latest version Nothing to do 等待中:[================================================= ][100%] SSSD安装完毕,结果如下: SSSD安装成功 开始修改/etc/sssd/sssd.conf …… 开始修改/etc/pam.d/sshd 开始检查/etc/pam.d/sshd是否存在... 检测/etc/pam.d/sshd已存在,开始备份文件,请稍后... 等待中:[================================================= ][100%] 备份已完成,备份文件为/etc/pam.d/sshd.bak-anmeng-2023-03-12,22:03:03 开始修正配置文件/etc/pam.d/sshd,请稍后... 等待中:[================================================= ][100%] 修改完毕,查看修改后的内容 session optional pam\_mkhomedir.so umask=0077 安装完成! [root@client ldap-authconf]# id test1 (注: test1是在2.2.3.2创建测试账号中创建的) uid=5003(test1) gid=5000(otpuser) groups=5000(otpuser) [root@client ldap-authconf]# 显示正常即 OK。

#### <span id="page-11-0"></span>3.6. 登录测试

通过 SSH 工具登录, 登录成功后, 会在后台生成一条认证日志, 此时可能通过 auditadmin (默认密码为 Anmeng12#\$)登录到 [https://192.168.0.253:8443/](https://192.168.1.60:8443/)(请根据实际环境调整地址) 查看日志。

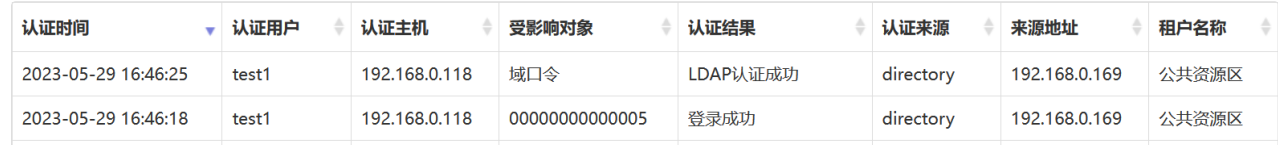

#### <span id="page-11-1"></span>3.7. 自定义 PAM 登录配置

通过 install Idap client.sh 脚本默认允许 os 服务器本地账号和双因子账号(LDAP 账号加 动态密码)都可以登录,即 os 服务器本地账号可以通过本地的静态密码登录到服务器, 也 可以通过双因子账号登录到服务器。

除上述配置外,我们还可以设置成只允许双因子账号登录,本地非 root 账号不能登录, 具体配置是修改/etc/pam.d/sshd, 修改 auth 部分, 格式如下:

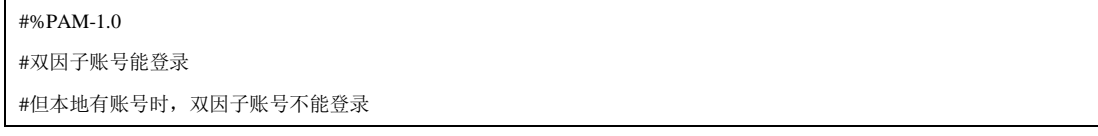

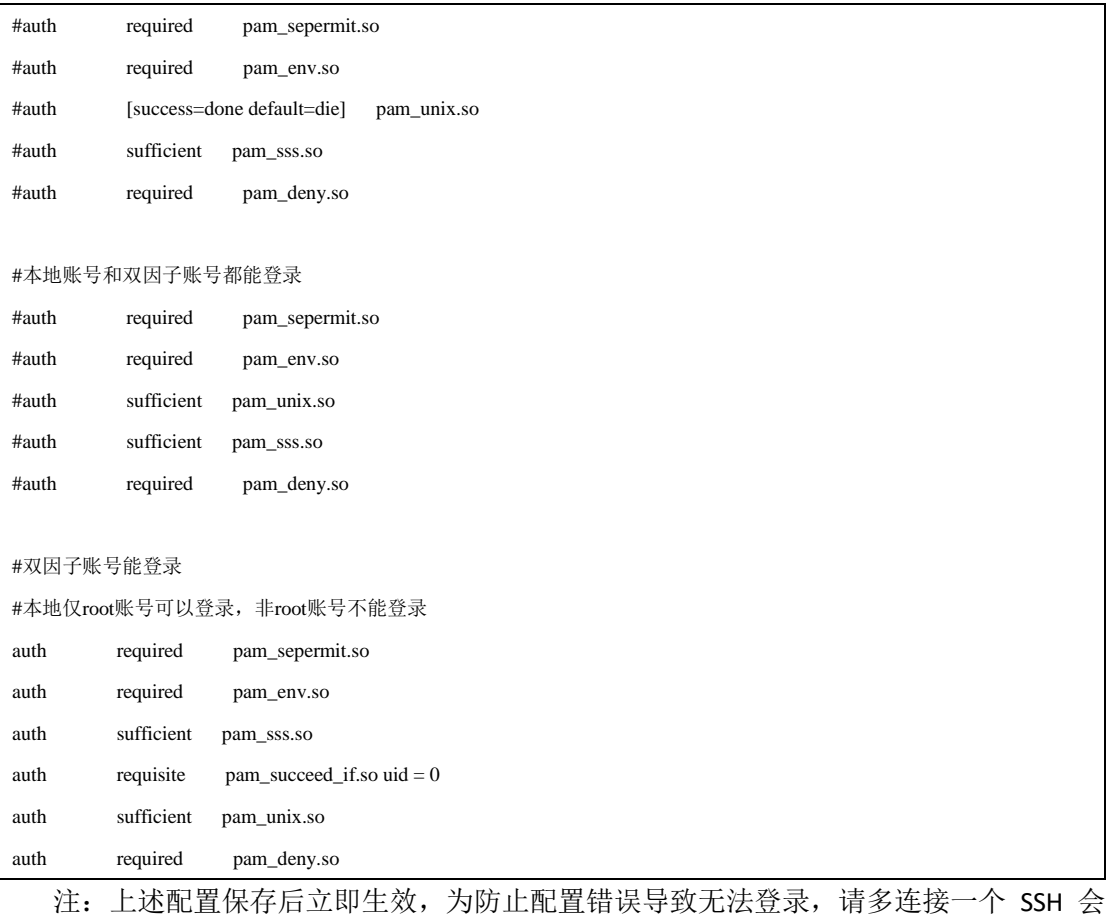

话。

本地账号和双因子账号不允许同名。

#### <span id="page-12-0"></span>3.8. PAM 扩展

```
可通过 pam_access.so 来控制可访问的用户, 配置如下:
```
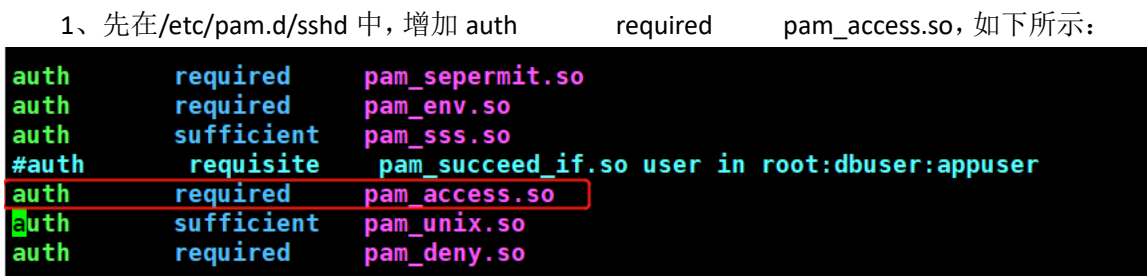

上述配置表示,优先通过 pam\_sss.so 去 ldap 上进行认证, 认证成功后, 立即返回, 认 证失败后,调用 pam\_access.so 模块检查登录规则, 如果是被允许的账号登录, 则调用本地 验证。

2、pam\_access.so 会读取配置文件:/etc/security/access.conf,在该文件中,增加以下配

置:

- +:root:ALL
- +:dbuser:ALL
- -:ALL:ALL

+:root:ALL 表示允许 root 从任何地方登录,最后一个 ALL 表示登录地址,可以是 ipv4 或 ipv6。 +:dbuser:ALL 表示允许 dbuser 从任何地方登录 -:ALL:ALL 表示禁止其他用户登录

#### pam\_succeed\_if.so 的用法

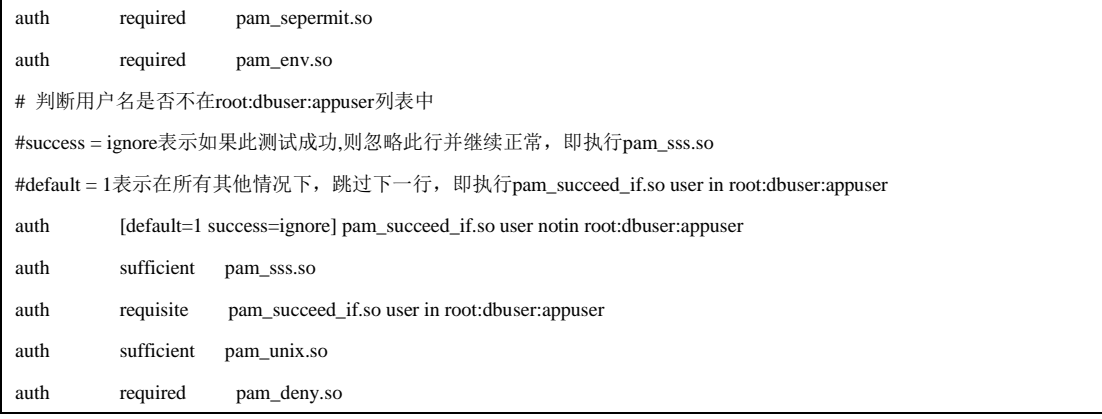